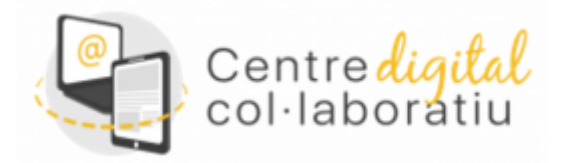

# CDC - Identidad digital para docentes, no docentes, alumnado y centro. Cambio y recuperación de contraseña

## **Versión 28/02/2022**

#### [Anar a la versió](https://sway.office.com/Jewpk37vJqCsGYXB) en valencià

## **Índice:**

- 1. Identidad digital de centro.
- 2. Identidad digital del personal docente.
- 3. Identidad digital de personal NO docente.
- 4. Identidad digital de alumnado
- 4.1. A través de web familia.
- 4.2. A través de itaca3 (dirección del centro).
- 4.3. A través del módulo docente.
- 5. Cambio y/o recuperación de la contraseña de la Identidad digital.
- 6. Apoyo del SAI a través de gvaSAI.
- 7. Vídeo Tutorial.

## **1. Identidad digital de Centro**

Para todos los centros se ha creado una Identidad digital con el siguiente formato:

#### **[CODICENTRE]@edu.gva.es.**

Puede ser consultada desde el módulo de **Gestión Administrativa de Itaca** en el apartado **Gestión -> Datos del centro**

> Per a tots els centres s'ha creat una Identitat digital amb el següent format: [CODICENTRE]@edu.gva.es, pot ser consultada des del mòdul de Gestió Administrativa d'Itaca en l'apartat Gestió -> Dades del centre

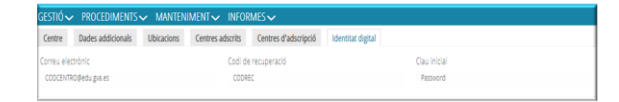

## **2. Identidad digital del personal docente.**

Para consultar la Identidad digital:

- 1. Hay que acceder al escritori[o de ITACA](https://acces.edu.gva.es/sso/login.xhtml?callbackUrl=https://acces.edu.gva.es/escriptori/) [3](https://acces.edu.gva.es/sso/login.xhtml?callbackUrl=https://acces.edu.gva.es/escriptori/) **.**
- 2. Hacer clic sobre vuestro nombre en la parte superior izquierda.

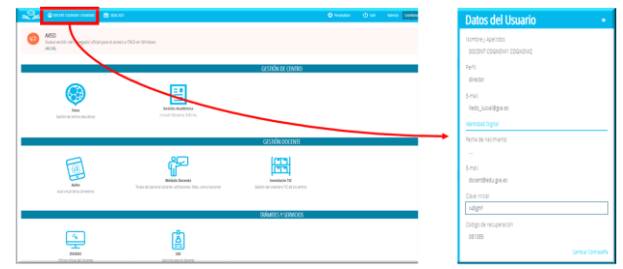

# **3. Identidad digital del personal NO docente.**

La dirección del centro dispone de la posibilidad de consultar la identidad digital del personal no docente desde el módulo de **Gestión Académica de Itaca**, en el apartado **Informes-> CDC** :

•*No Docentes: identidad digital no docentes del centro.*

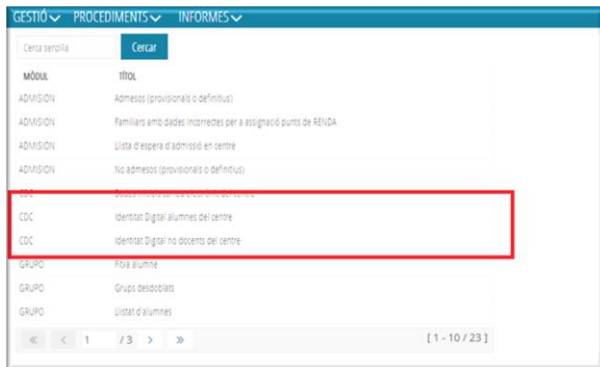

## **4. Identidad digital del alumnado.**

#### **4.1. A través de web familia.**

La consulta de la identidad digital la puede hacer la familia y hay que acceder a través de Web [Familia](https://familia.edu.gva.es/wf-front/myitaca/login_wf) [2.0](https://familia.edu.gva.es/wf-front/myitaca/login_wf) 

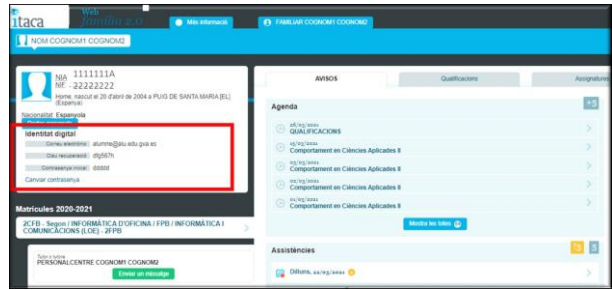

 **4.2. A través de itaca3 (dirección del centro).**

La dirección del centro dispone de la posesibilidad de consultar la Identidad digital desde el **módulo de Gestión Académica de Itaca** en el apartado Informes-CDC:

**Alumnos: Identidad digital alumnos del centro.**

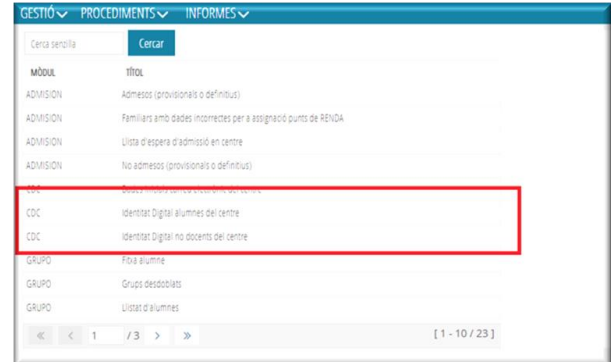

#### **4.3. A través del módulo docente.**

El profesorado puede consultar las Identidades digitales de su alumnado Desde [el módulo](https://acces.edu.gva.es/sso/login.xhtml?callbackUrl=https://docent.edu.gva.es/md-front/www/) [docente](https://acces.edu.gva.es/sso/login.xhtml?callbackUrl=https://docent.edu.gva.es/md-front/www/) [\(MD2\)](https://acces.edu.gva.es/sso/login.xhtml?callbackUrl=https://docent.edu.gva.es/md-front/www/)

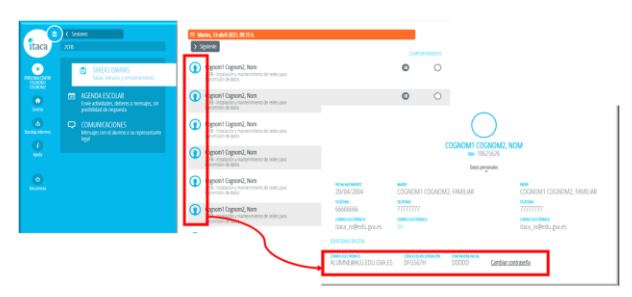

## **5. Cambio y/o recuperación de la contraseña de la Identidad digital.**

Todas las identidades digitales (docentes, no docentes, alumnado) se han creado con una contraseña inicial que es **recomendable cambiar la primera vez** que se empieza a trabajar con identidad digital.

1. Si se desea **cambiar la contraseña**, hay qu[e hacer clic aquí](https://acces.edu.gva.es/sso/ad/ad.change.xhtml) e introducir la contraseña actual y en la siguiente pantalla establece una contraseña nueva.

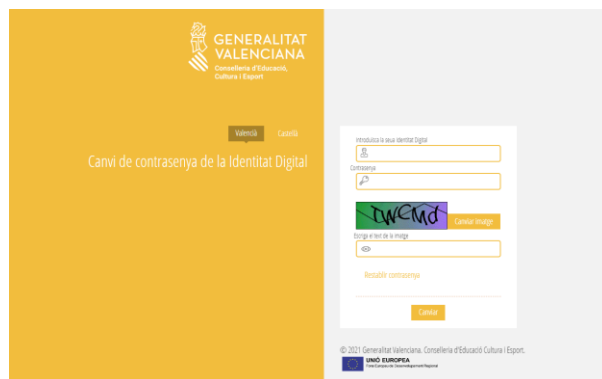

2. Si lo que se quiere es recordar la contraseña, hay que [hacer clic aquí](https://acces.edu.gva.es/sso/ad/ad.forgot.xhtml) e introducir la fecha de nacimiento y la clave de recuperación mostrada en las diferentes aplicaciones.

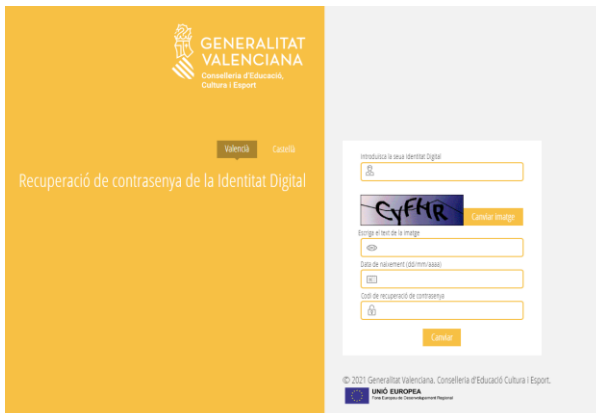

La nueva contraseña debe cumplir los **requisitos** siguientes:

•**Longitud mínima de 8 caracteres**

•**Incluye como mínimo una mayúscula, una minúscula y un número**

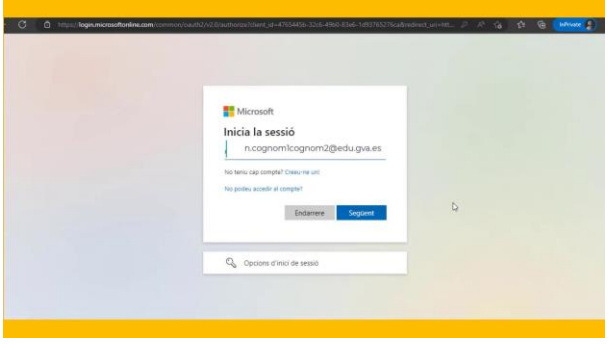

*<https://sway.office.com/DqoHItVLi1G0fcfk#content=rv2kPxfFKpxOAz>*

# **6. Suport del SAI a través de gvaSAI.**

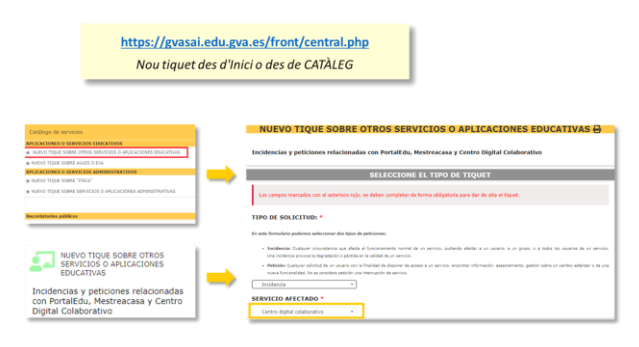

# 7. Vídeo Tutorial

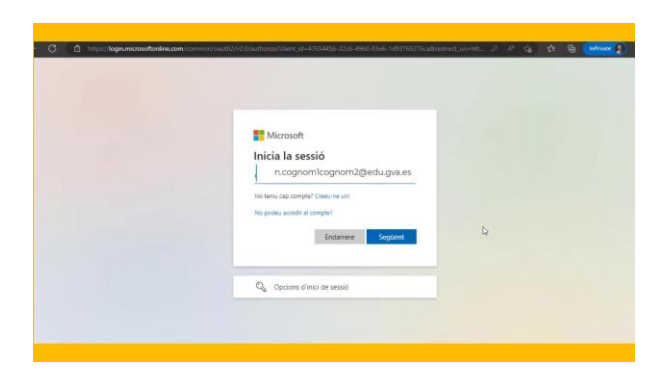

*<https://sway.office.com/DqoHItVLi1G0fcfk#content=XoWbwZlx4mnPnJ>*

# Encuesta de mejora continua- Gracias por tu participación

Embed://<iframe width="640px" height="480px"

src="https://forms.office.com/pages/responsepage.aspx?id=FBHdc33vx0CGaVadMufim41TzC6SXXpG ljzgLX5\_yOtUMjdUTzBFMVlQRTcyTDlOVkQyUTI1SExPNi4u&embed=true" frameborder="0" marginwidth="0" marginheight="0" style="border: none; max-width:100%; max-height:100vh" allowfullscreen webkitallowfullscreen mozallowfullscreen msallowfullscreen> </iframe>